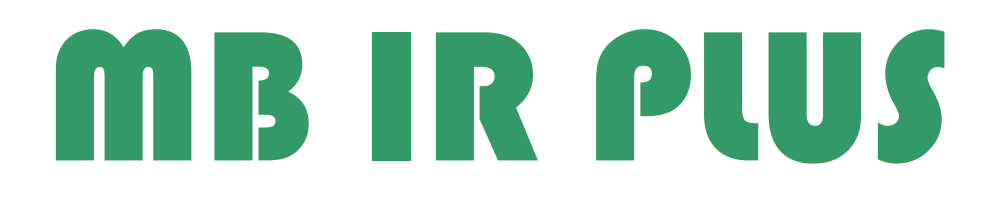

# **Contents**

- A. Install USB driver
- B. Test Frequency
- C. Key Analyser
- D. Key Renew
- E. Program Key
- F. How to get key dump
- G. About 705E6 key (big key)

### A. install USB driver

**N** USB DRIVER CDM20802\_Setup.exe

Step 1: install USB driver

Step 2: run "CDM20802\_setup.exe"

### B. Test Frequency

 Put the remote key on MB IR PLUS , and press the remote key lock or unlock button, MB IR PLUS will display radio Frequency on the display,

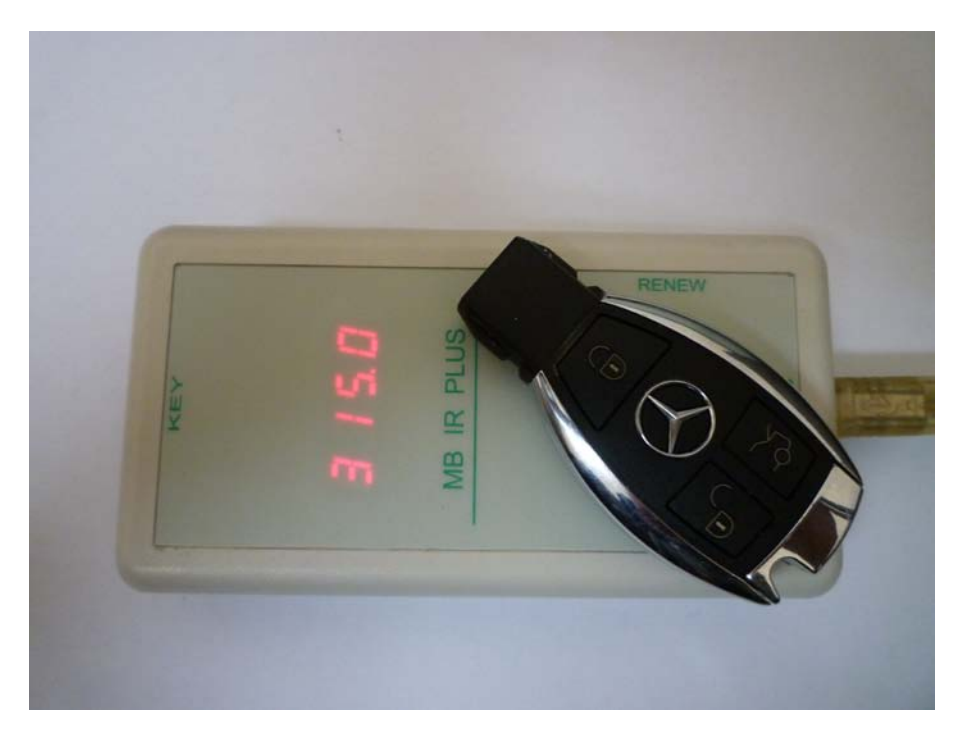

And if the display not shown 315 or 433,

Fault Finding:-

- 1. May be the battery is flat, check the battery and test it again.
- 2. If battery is ok, the Key will have problem.

### C. Key Analyse

 Insert key to MB IR PLUS , and insert usb cable to computer , run "MB IR plus.exe", you can get key information.

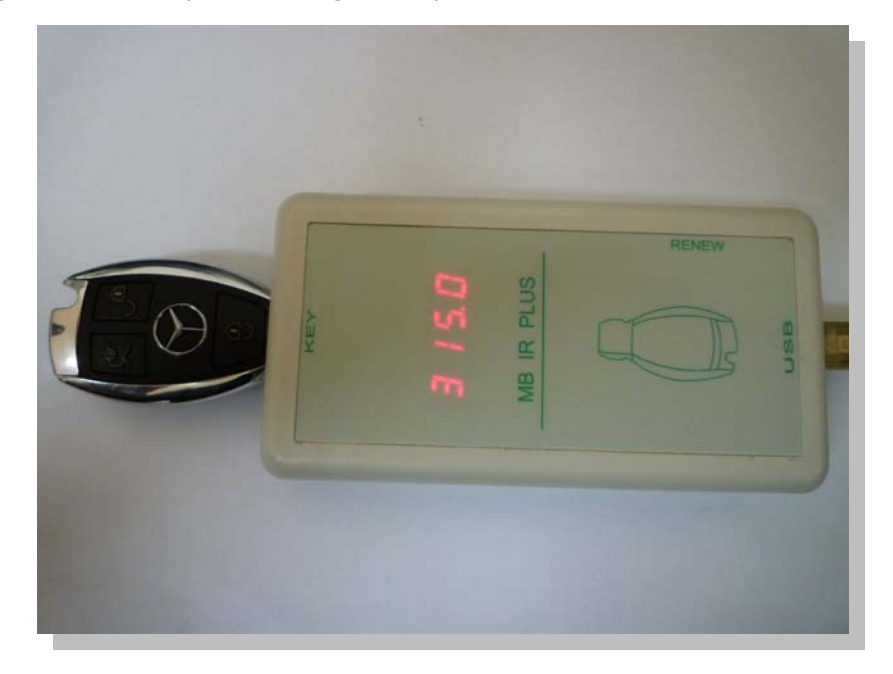

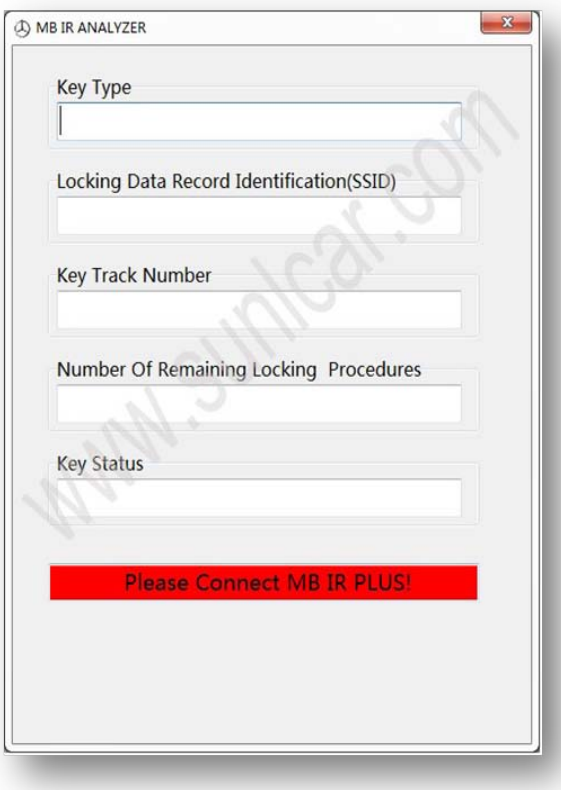

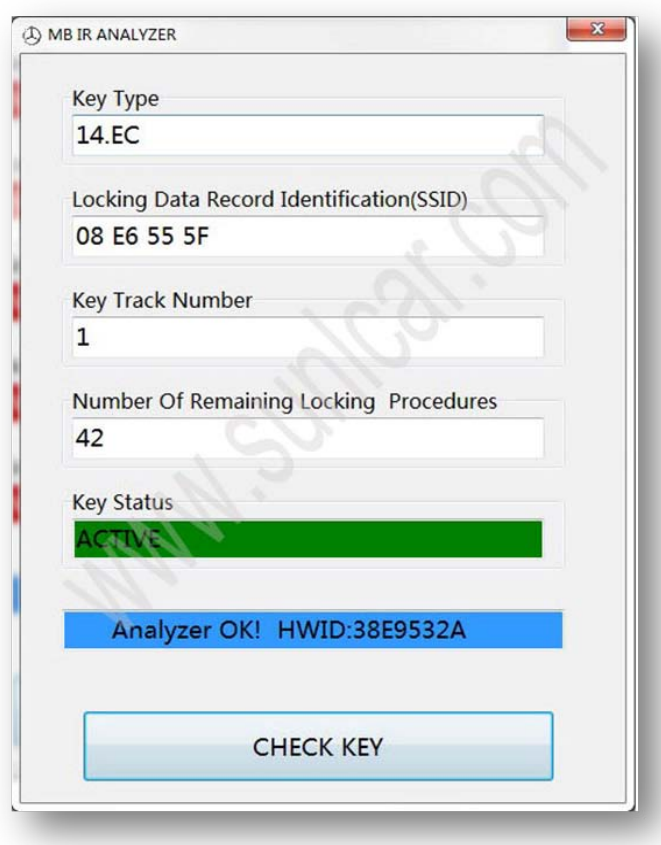

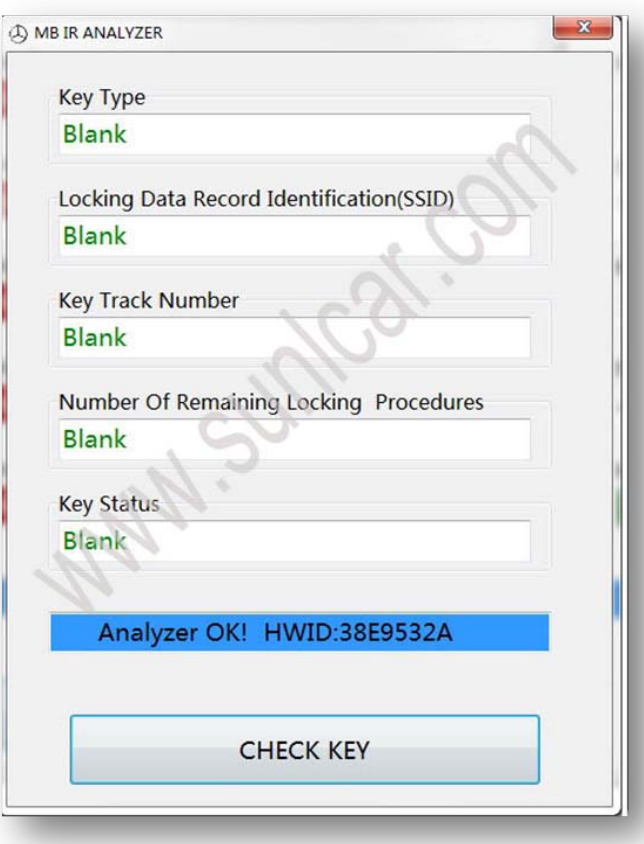

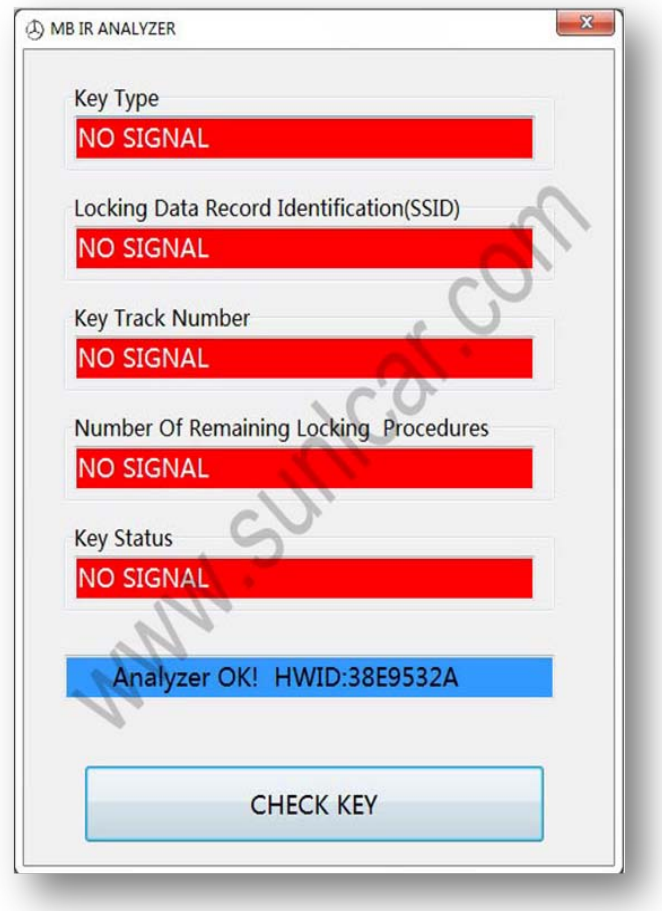

No signal -> check key coil, IR led,or quzrtz.

## D. Key Renew

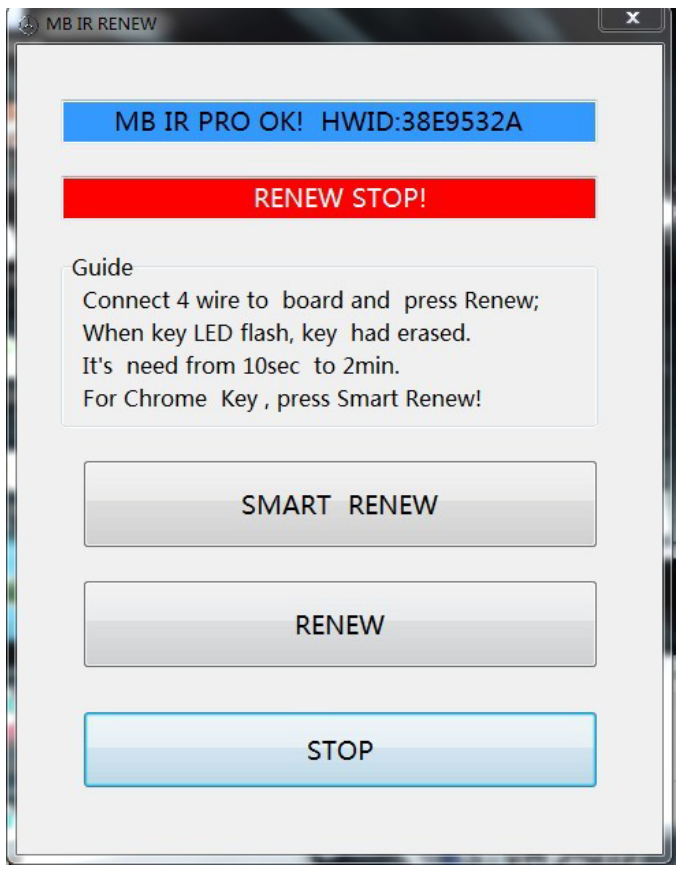

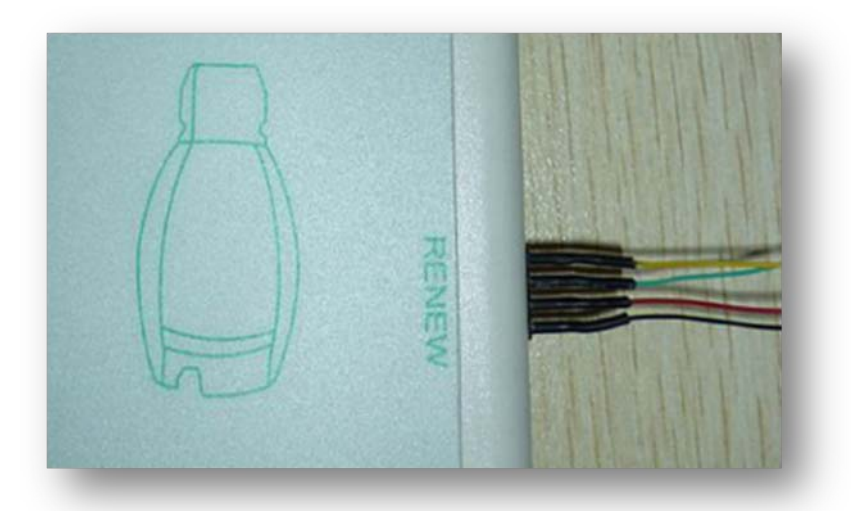

```
RENEW KEY new.pdf
```
### E. program Key

 Before programming the key (NEC MCU key) , must be erase NEC MCU , and check weather is blank.

#### Program key

#### F. How to get key dump

 A: You can use dump.exe software to calculate key dump form EIS, ECU, ESL & ESM.

 B: Key calculate software, can calculate key dump for EIS only. (You can buy the Key calculate software or buy the key dump from us )

C: About NEC EIS is not support for MB IR PLUS

### G. About 705E6 key (big key)

 Old big key MCU is 705E6, You can read and write it with programmer. (ex: ETL ,X-Prog M, or UPA).

MB IR PLUS no support program 705E6 key!